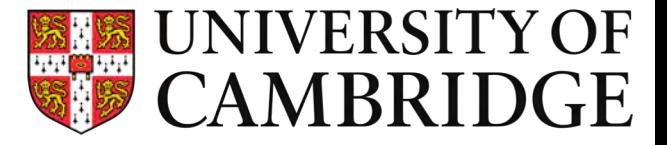

# **Introduction to UKCA**

### Luke Abraham

luke.abraham@atm.ch.cam.ac.uk

Centre *for* **Atmospheric Science**

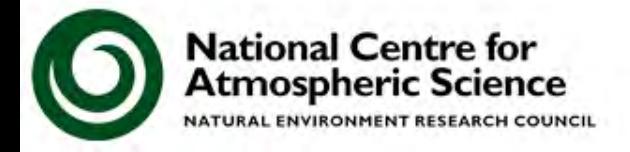

#### **Outline**

# What is UKCA and what can I do with it? **Practicals**

### Next Steps

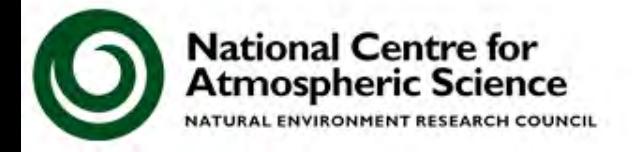

#### **What is UKCA?**

NATURAL ENVIRONMENT RESEARCH COUNCIL

UKCA is a Climate-Chemistry-Aerosol model, built as a sub-model of the Met Office's Unified Model (UM).

UKCA is not a *particular* collection of chemistry and aerosol schemes, but is a **framework** for putting chemistry and aerosol schemes into the UM.

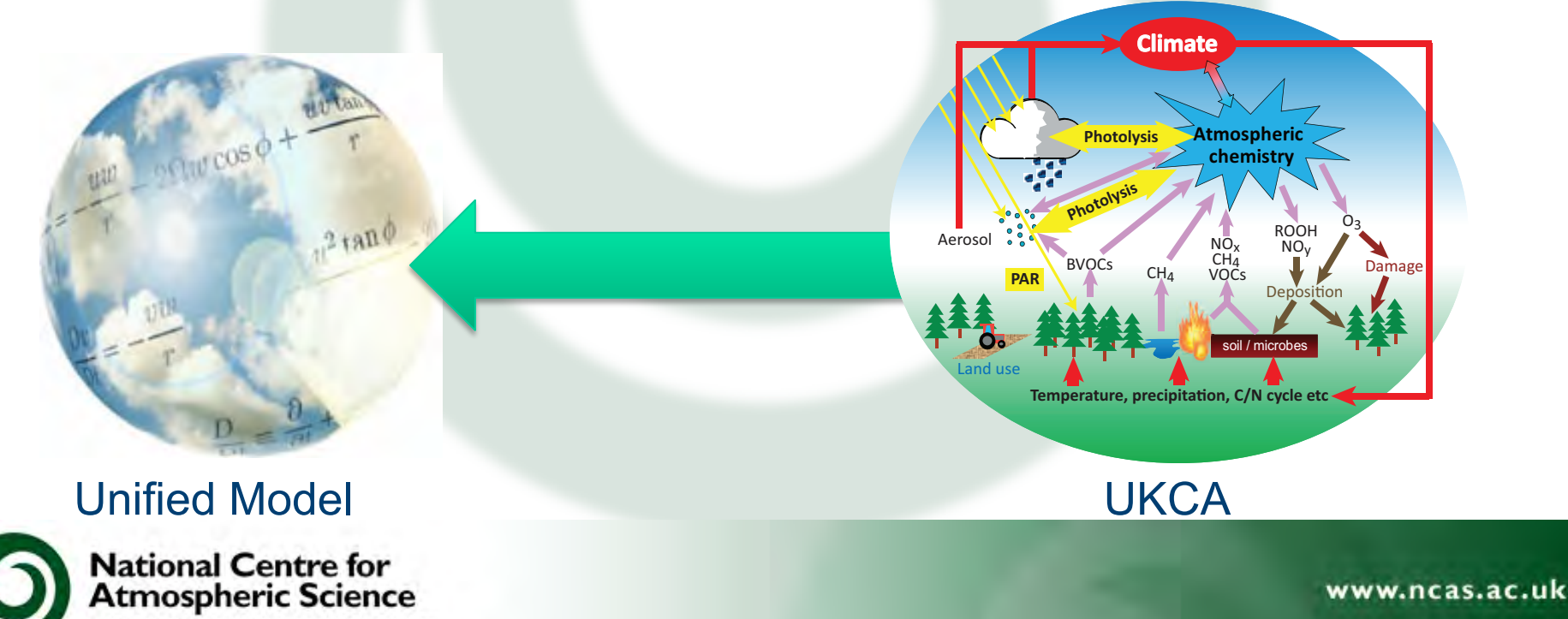

#### **What can I do with UKCA?**

UKCA was originally designed to run for long integrations covering decadal to centennial timescales, but it can also be used for air-quality forecasts

A number of different chemistry schemes currently exist in the model, covering the troposphere and the stratosphere

These schemes are provided because the UKCA developers have wanted to use them for a particular purpose. If they don't suit your needs then you can add to or change them.

One aim of the UKCA Practicals is to teach new UKCA users how to do this

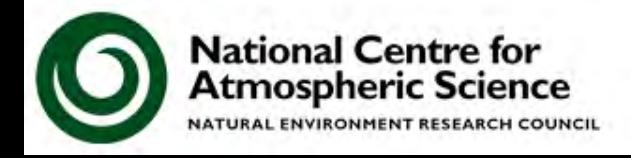

#### **Practicals**

The course will take place here in the G30 computer room, near the main entrance to the Department.

Tea/Coffee will be in the BMS Lecture Theatre from 11am and 3pm. Lunch will be in the BMS from 12.30pm.

Note that food and drink is not allowed in G30.

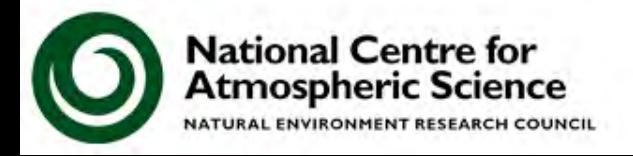

#### **Practicals**

- The Practicals make use of GA7.0 and the Rose/Cylc interface at UM vn10.9.
- There are a number of differences between these and the previous versions of the practicals.
- The Tutorial jobs are a cut-down configuration designed for training and testing.

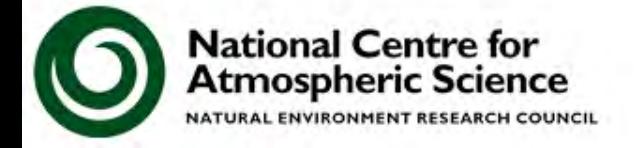

#### **Using UKCA**

- What resources are available?
	- UKCA Evaluation Suite
	- NCAS Computational Modelling Services
	- Met Office Science Repository Service

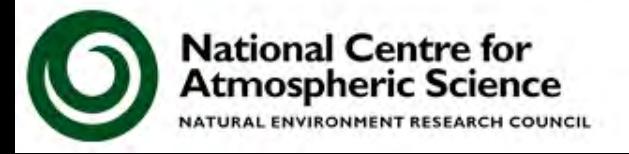

#### **What Resources are Available?**

You've decided to use UKCA, but if you are the only person at your institution using it it can be difficult to get up and running. It can also be very difficult to over-come and solve model problems.

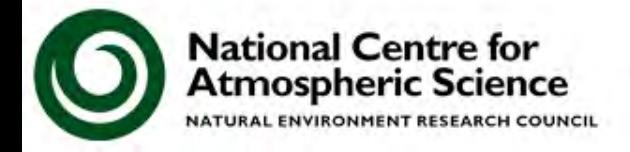

w.ncas.ac.uk/

#### **What Resources are Available?**

- The UKCA Tutorials have been developed to address this first problem
	- A UKCA Evaluation Suite is available on the Met Office desktops, Monsoon2, ARCHER, & JASMIN

**http://www.ukca.ac.uk/wiki/index.php/Evaluation\_suite2**

• The second issue is addressed by the NCAS Computational Modelling Services (CMS) team based in Reading

**http://cms.ncas.ac.uk/**

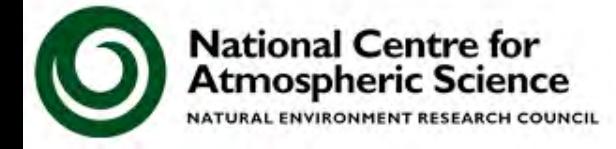

#### **UKCA Evaluation Suite**

- A UKCA Evaluation suite has been developed by Mohit Dalvi at the Met Office
- Takes existing scripts developed by the different groups developing UKCA and combines them in a single package
- UKCA jobs output a set of standard diagnostics which are then read by the suite to produce a series of plots to aid model evaluation
- This suite is also designed to inform the UKCA developers whether or not a candidate job is scientifically suitable for release
- ARCHER: **/work/n02/n02/ukca/Eval**

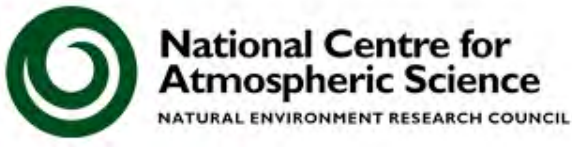

#### **UKCA Evaluation Suite**

Ultitude /km

fkm

용

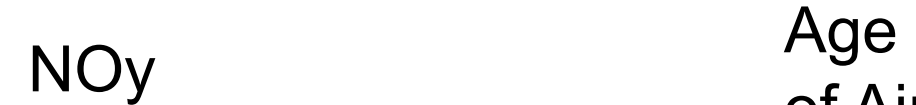

#### vn7.3 HadGEM3-A r2.0 N48L60

vn8.4 GA4.0

#### vn10.3 GA7.0

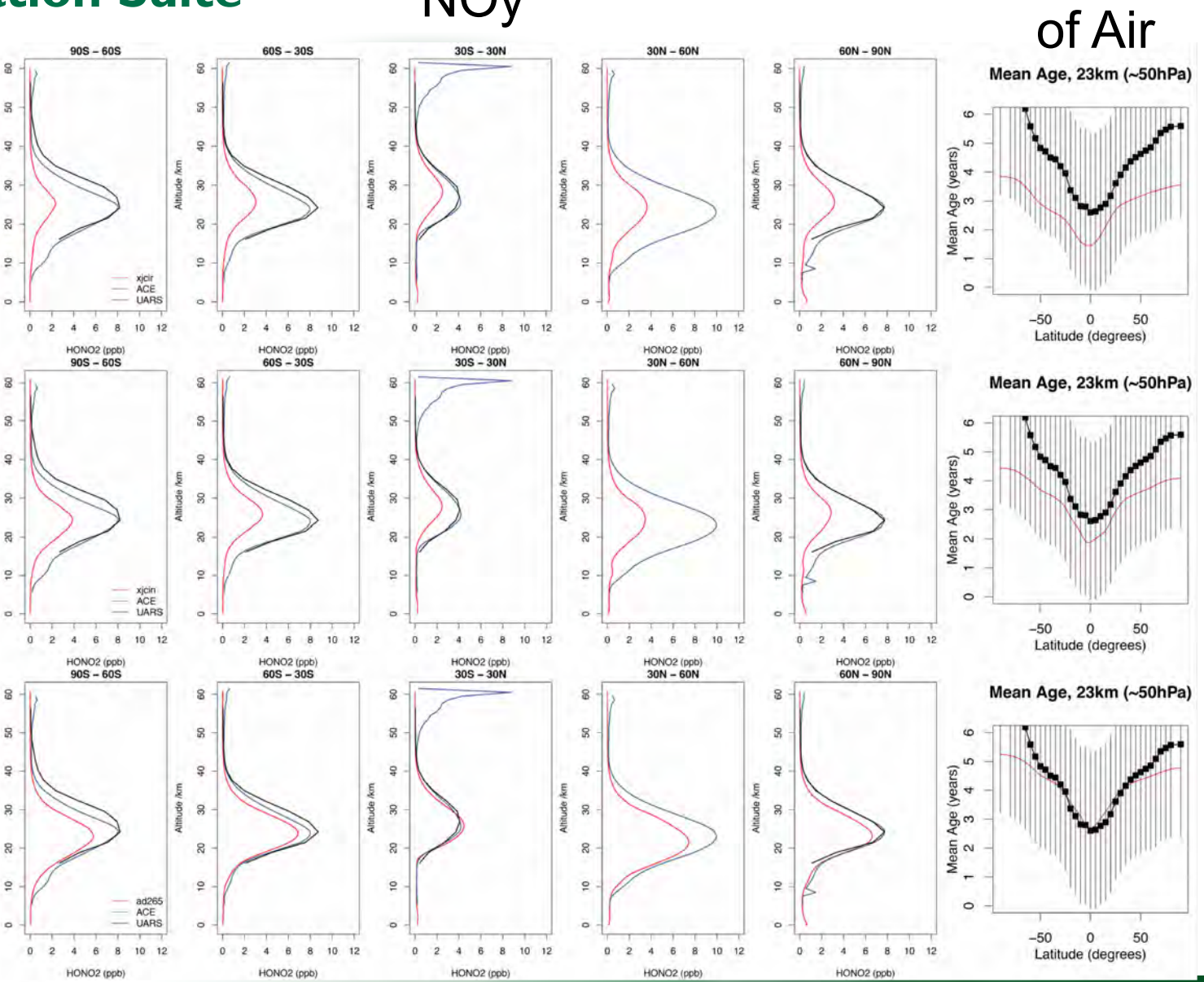

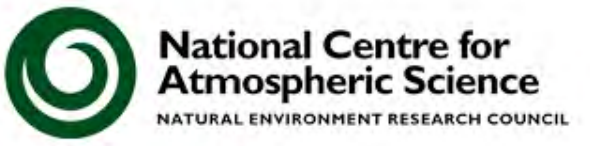

#### **What do CMS do?**

- CMS provide the PUMA service. This runs the UMUI & Rose/Cylc servers which is used to submit UM jobs to ARCHER and MONSooN (UMUI only)
- They provide UM training, both as an on-line FCM tutorial, and as a 2-day workshop
- They provide tools, such as Xconv and Xancil, and the cf-python library
- They manage the NERC atmospheric group on ARCHER (n02)
- They provide the **CMS Helpdesk**

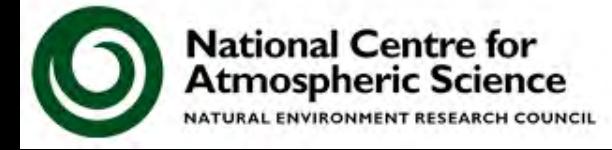

#### **Helpdesk**

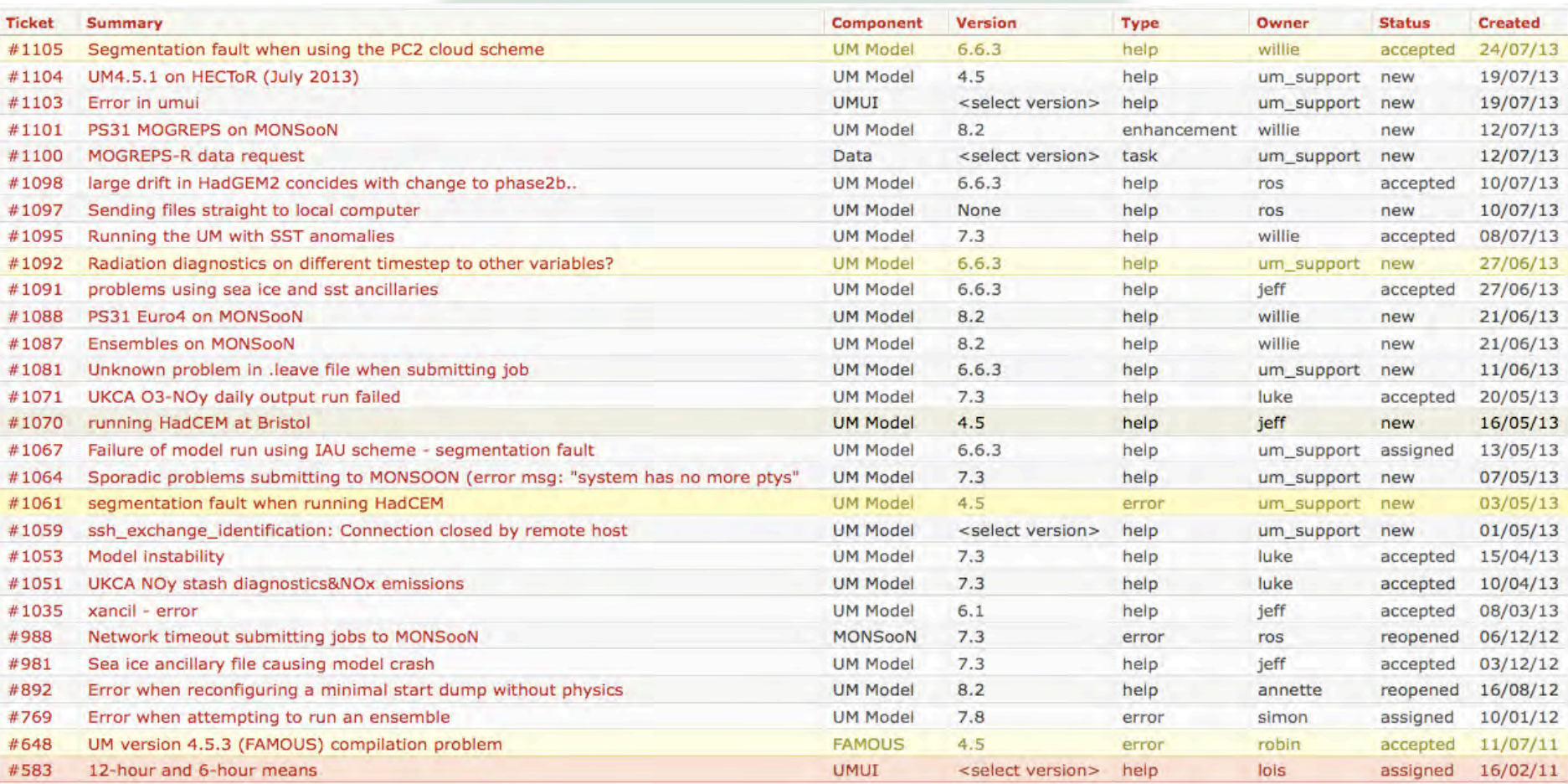

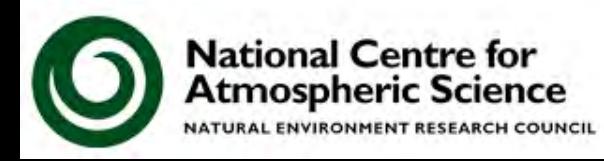

#### **Helpdesk**

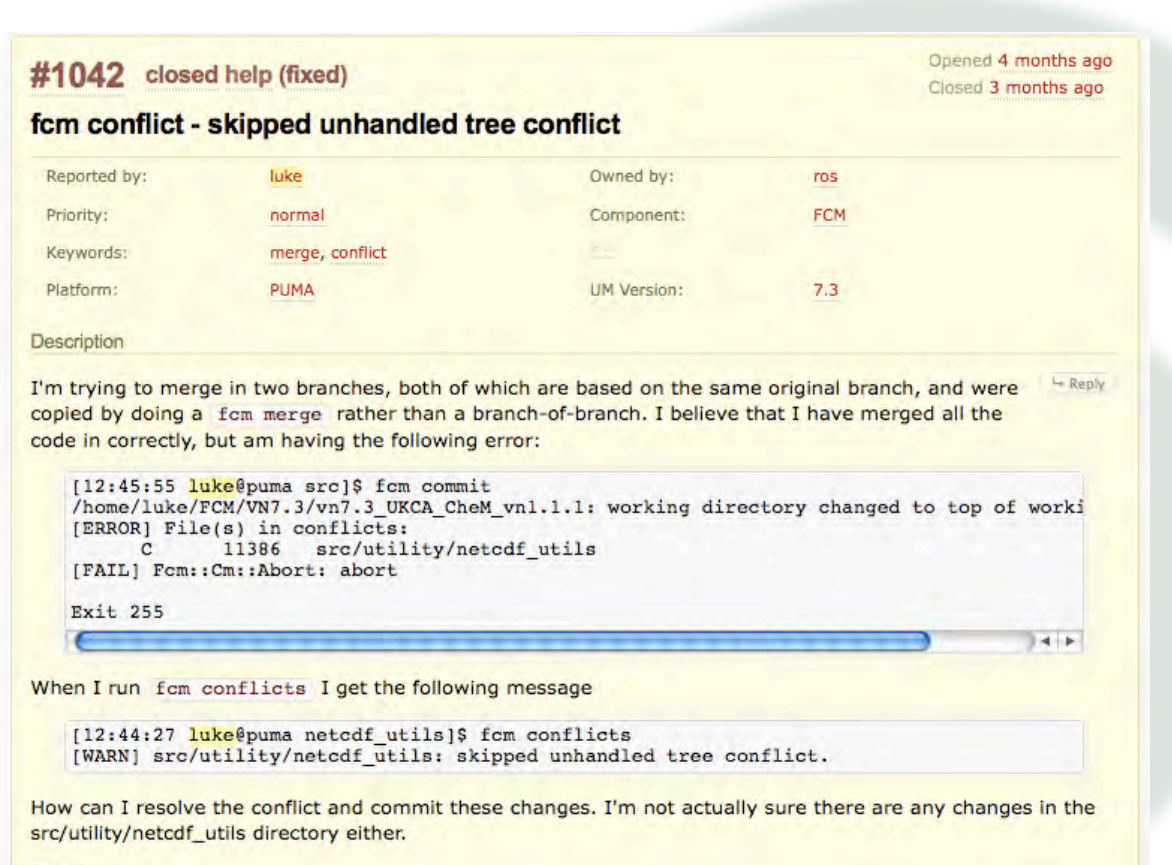

Thanks,

Luke

#### Solved in 5 comments

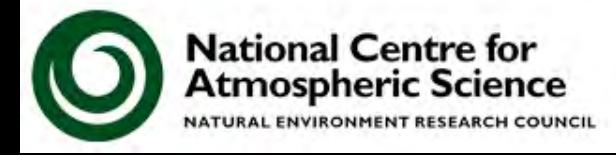

The Helpdesk is searchable, so if you have a problem the first thing to do is to search for past tickets with the same problem.

If you cannot find a solution open a new ticket. This will be emailed round to all of the CMS team.

UKCA tickets will be answered by Luke Abraham.

#### **Tutorials**

## Premise:

## **What are the most common things that a PhD student or Research Associate will need to know how to do when they start using UKCA?**

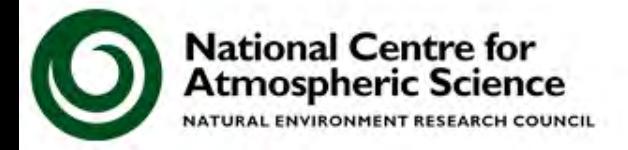

/w.ncas.ac.uk

#### **Starting to use UKCA**

- Often you will want to use UKCA to answer questions like these:
	- *What happens when I add in reaction A to form new species B?*
	- *What is the effect of changing the emissions of C?*
	- *How does the deposition of D affect process E?*
	- *How do my changes affect the aerosol properties?*
	- *What is the budget of F?*
		- *Output the fluxes of reactions G, H, and I to diagnose it.*
- When you have completed the UKCA Tutorials you should have a basic understanding how to make the required changes needed to answer these questions

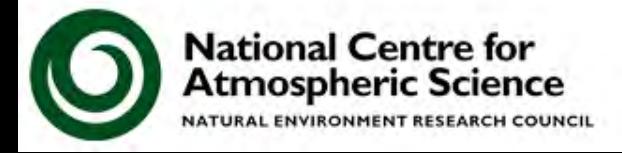

Through-out the tutorial you are asked to perform a series of tasks. In fact, these are mostly part of one big task which is:

**Create two new species, ALICE and BOB, then add in emissions of ALICE and the reaction**

#### *ALICE + OH* è *BOB + Secondary Organic Compound (Sec\_Org)*

**before adding in the dry deposition of ALICE and the wet deposition of BOB. You should also output the fluxes through the reaction and deposition processes.** 

**Later you will look at several aerosol diagnostics.** 

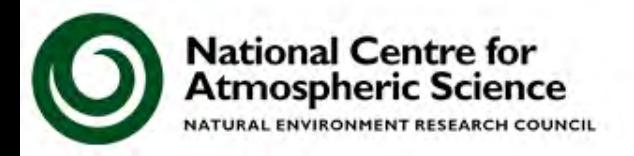

- Despite seeming to be straight-forward, this is actually quite a big task as it involves
	- Rose changes
		- Editing of STASHmaster\_A (diagnostic definition) file & associated metadata changes
		- Changes to STASH (diagnostic) output
	- UKCA code changes
		- New species
		- New emissions
		- New reactions/depositions
		- Changing the aerosol configuration
	- Working with various UM files
		- Regridding input data
		- Creating netCDF files
		- Processing UM output

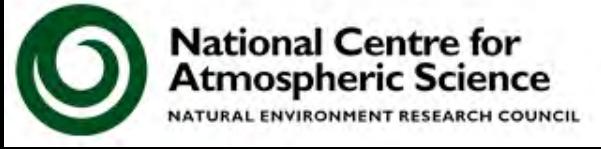

## When working with UKCA it is important to

- 1. Break the tasks down into manageable chunks This is why the task is split across several tutorials
- 2. Remember that UKCA sits within the UM framework

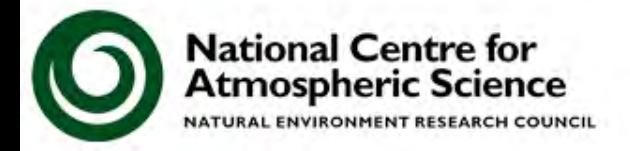

w.ncas.ac.uk/

#### **Tutorial Tasks** The Tutorials are broken down into three sections

### 1. General use of UKCA and Rose

These three tutorials cover the basics of the copying and running a UKCA suite, before outputting a field through STASH

2. UKCA Chemistry

These tutorials break down the chemistry task into 6 smaller chunks

- Adding tracers, adding emissions, adding reactions, adding dry and wet deposition, and adding chemical diagnostics
- 3. UKCA Aerosols

The aerosol tutorial covers looking at the aerosol optical depth and other quantities in more detail.

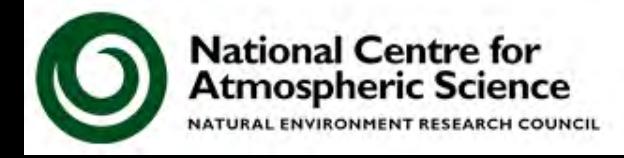

These tutorials have been designed so that you can go through them in your own pace and in your own time

This is partly because some people will work at different rates.

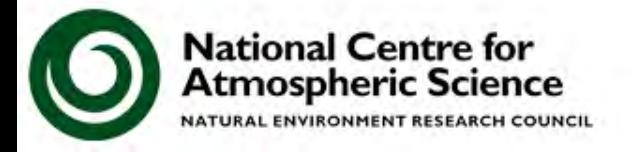

#### **Feedback**

I hope that you will find the UKCA Tutorials both enjoyable and useful.

It would be very helpful for me if you could fill in the UKCA feedback form which will be sent to you.

More detailed comments can be emailed to me at

**luke.abraham@atm.ch.cam.ac.uk**

Any and all feedback given will be used to improve the Practicals for future users.

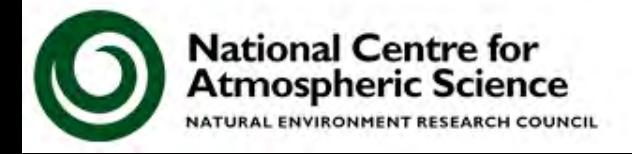

vw.ncas.ac.uk

## **The Tutorials**

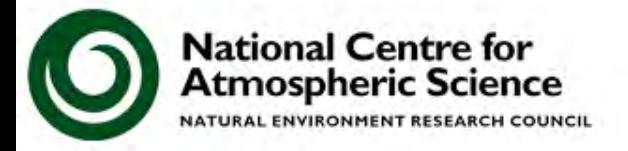

## **Tutorial 1: Running an existing UKCA suite**

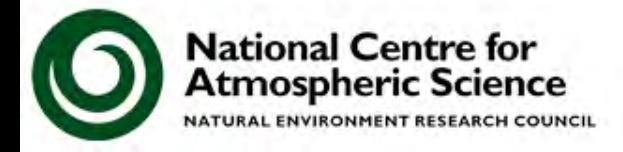

**Tutorial 1: Running an existing UKCA suite**

This tutorial is designed to make you more familiar with the use of Xconv to view UKCA output

In this tutorial you are asked to run your copy of the Tutorial base suite, and examine the output

## ARCHER: **u-as101**

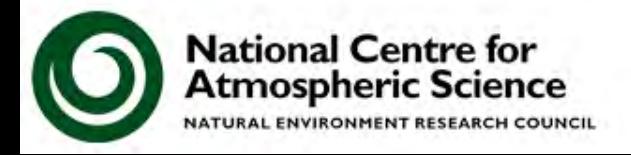

/w.ncas.ac.uk

#### **Tutorial 1: Running an existing UKCA suite**

- During the practical sessions we will be making use of a reserved queue on ARCHER
	- This is tied to your training account **ncastrXX**
	- To ensure that you are running in this queue you need to make sure that you select the correct queue to run on (e.g. *'Tuesday 8th Jan 2019'*). **This will need to be changed every day.**
- You will also need to first make sure that your SSH-key has been copied across to your ARCHER training account, and that you have setup your .profile correctly

**http://cms.ncas.ac.uk/documents/training/December2017/ UM\_practicals/getting-setup.html**

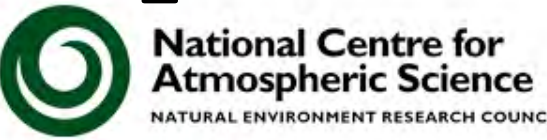

## **Tutorial 2: Exploring Rose**

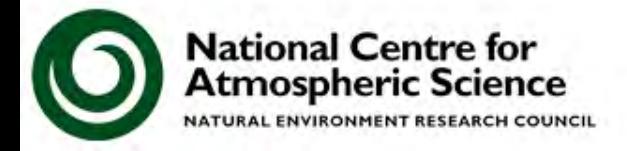

#### **Tutorial 2: Exploring Rose**

- This tutorial is designed to make you more familiar with Rose
- Rose is the UM *namelist* editor, which also provides some consistency checking on the choices made.
- There is help text for each variable, and may have allowed ranges/values defined
- You should take a look through Rose while your suite is running. Don't worry about clicking on things – there is an **undo** button!

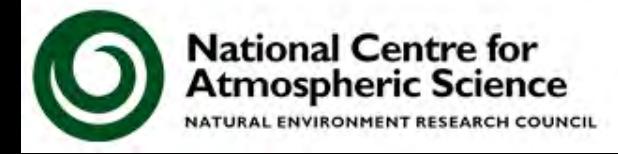

## **Tutorial 3: STASH**

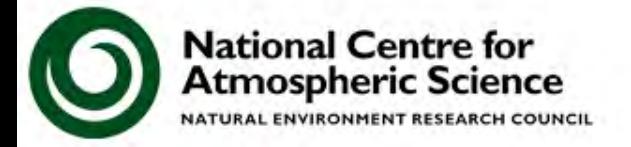

#### **Tutorial 3: STASH**

- This tutorial is designed to give you an overview of the STASH panel and options
- Some further details to do with STASH, such as making new STASH specification files, are covered in later tutorials
- You are also asked to add some output and check that this is being done correctly

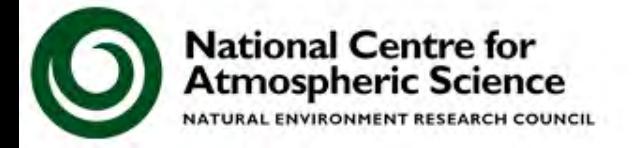

**You should now work through the** 

### **1) Running an existing UKCA suite 2) Exploring Rose 3) What is STASH?**

**tutorials**

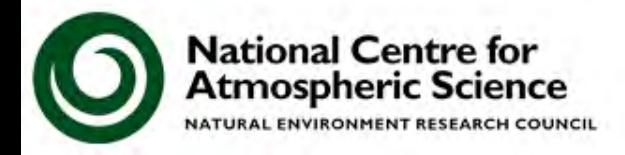

## **Tutorial 1: Running an existing UKCA suite**

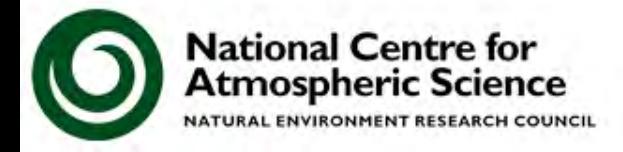

#### **Tutorial 1: Running an existing UKCA suite**

### Points to remember

- 1. You can check the progress of a running job by looking at the output in the **atmos.fort6.pe00** file
- 2. Warning and error messages are held in the output **job.err** file

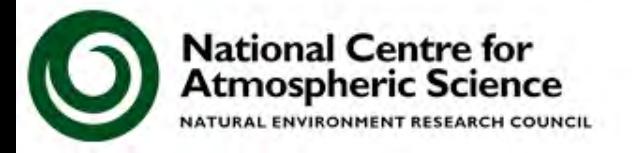

## **Tutorial 2: Exploring Rose**

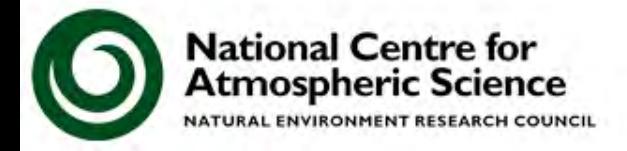

#### **Tutorial 2: Exploring Rose**

## Points to remember

- 1. Rose is a namelist editor, with a search function, so it should be straight-forward to find the variable(s) of interest
- 2. Remember that there is help text available for each variable
- 3. If you are unsure what you are looking for, browse through the Rose panels, view the information on each variable to see what options are available
- 4. Remember that there is an 'undo' button
- 5. You need to save the suite prior to being able to run it, but you should also 'fcm commit' the suite configuration (periodically) as well

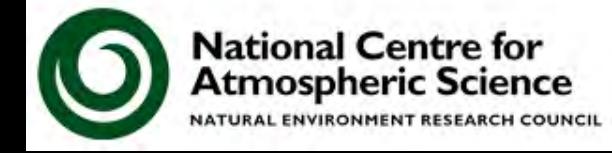

## **Tutorial 3: STASH**

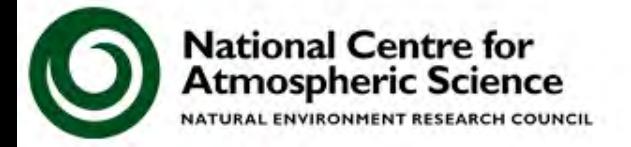
### **Tutorial 3: STASH**

From this tutorial I hope that you have more of an understanding of what STASH can and can't do, as well as things to try if you are having problems

### Points to remember

- 1. Remember the undo button if you make any mistakes. Also, if you don't commit changes to the repository you can easily go back to a working version
- 2. Remember to run the **TidyStashTransform** macro after any STASH changes
- 3. Xconv can be used to take a quick look at UM/UKCA output, as well as converting this output to other formats, e.g. netCDF

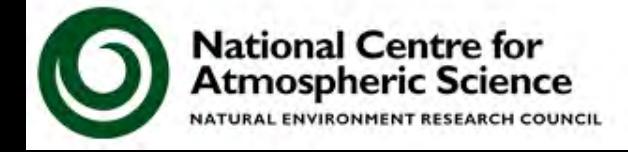

# **Tutorial 4: Adding new UKCA tracers**

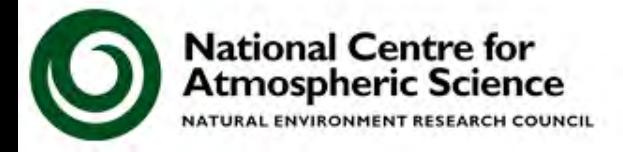

#### **Tutorial 4: Adding new UKCA tracers**

This tutorial begins the process of adding in the new tracers, emission, reaction, depositions, and diagnostics

You are asked to add in two tracers, ALICE and BOB

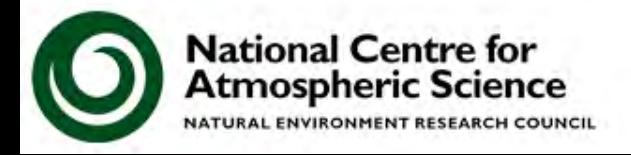

rw.ncas.ac.uk

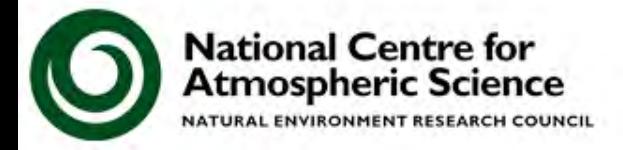

In this tutorial you are taught about

How to regrid emissions to the correct UM grid, include the correct metadata, and then save this as a netCDF file

How to make the necessary changes to the UKCA code

Make changes to your suite to include this new file

You are asked to take an emissions dataset for ALICE and regrid it to N96e resolution and then use this in UKCA

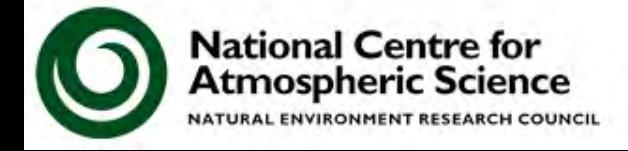

**You should now work through the** 

### **4) Adding new chemical tracers 5) Adding new emissions**

**tutorials**

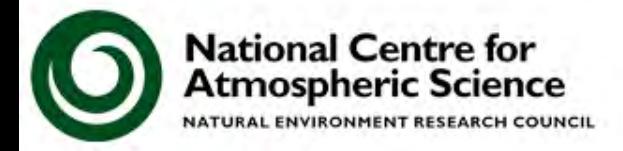

# **Tutorial 4: Adding new UKCA tracers**

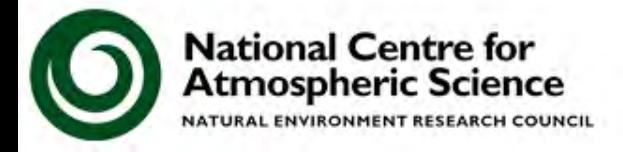

#### **Tutorial 4: Adding new UKCA tracers**

## Points to remember for the Rose changes:

- 1. Pick your tracer slot(s) from the UKCA code
- 2. Edit the STASHmaster A file for these, and add them to the Rose STASH panel
	- Remember to initialise the tracer as well as output it
	- Remember to define the pressure-level equivalent(s)

## Once you have done these, you can make your UKCA changes

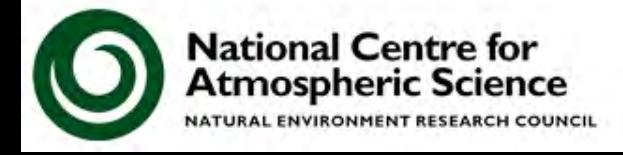

### **Tutorial 4: Adding new UKCA tracers**

## Points to remember for the UKCA changes:

- 1. The total number of transported tracers is different from the number of species that UKCA considers
	- The UM is concerned with how many tracers are transported in section 34
	- UKCA is concerned with how many species, which are involved in the chemical mechanism, are transported (& how many are not)
	- This means that the UKCA diagnostic tracers, e.g. age of air appear in the STASH panel but not the UKCA species list, and H2O appears in the UKCA species list but not in STASH (as it is not transported in section 34).
- 2. As the UM outputs tracers in mass-mixing ratio, but UKCA performs the chemistry in volume-mixing ratio, you will need to define a conversion factor for your new tracers

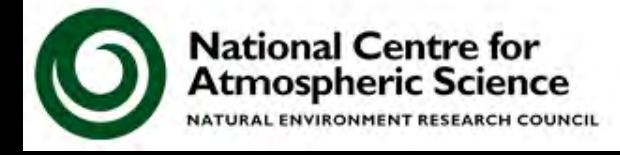

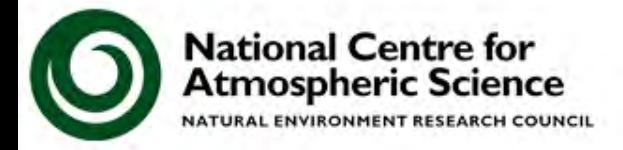

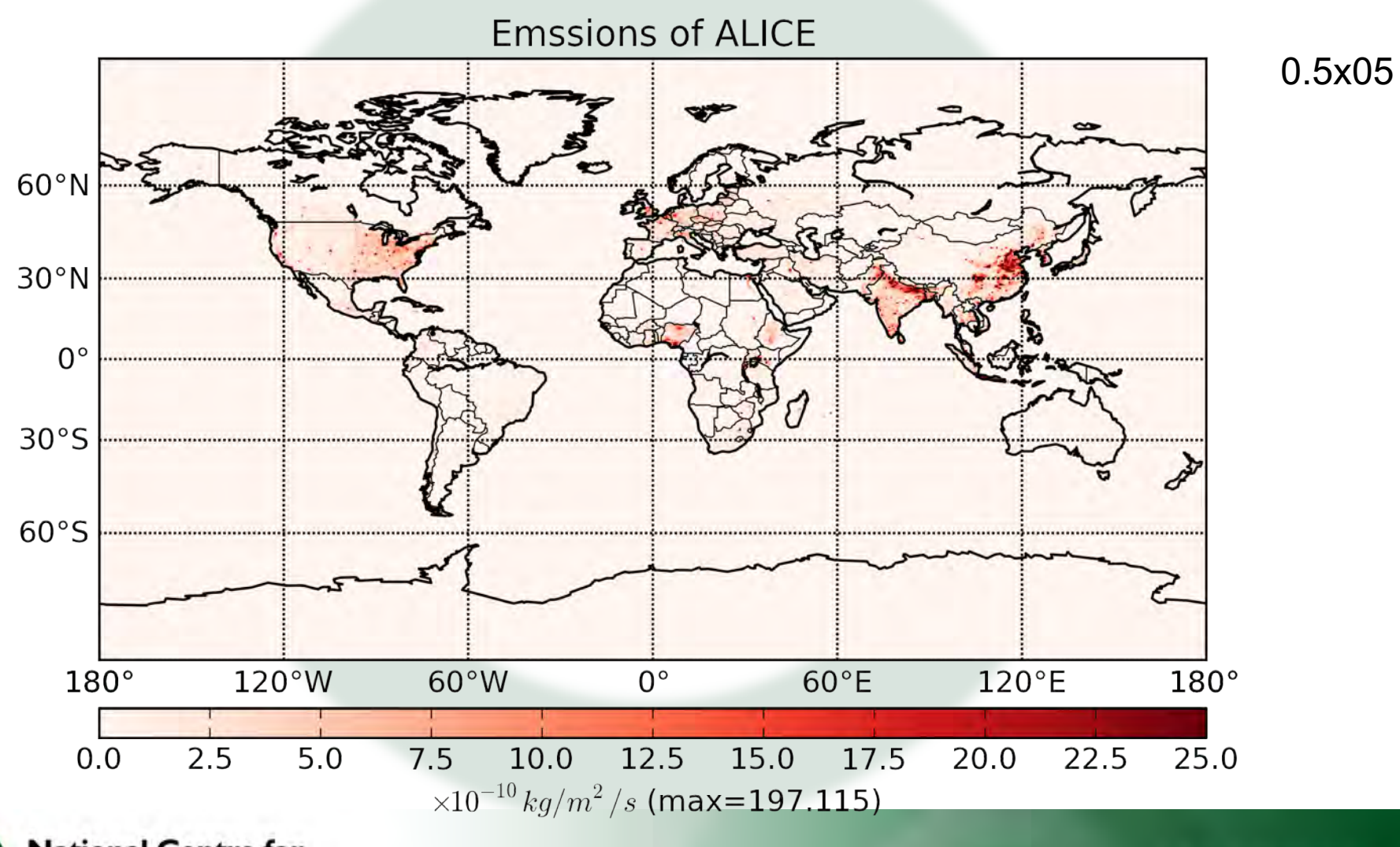

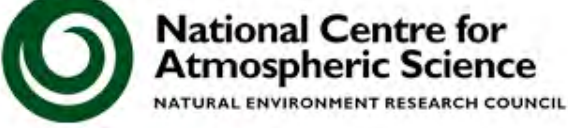

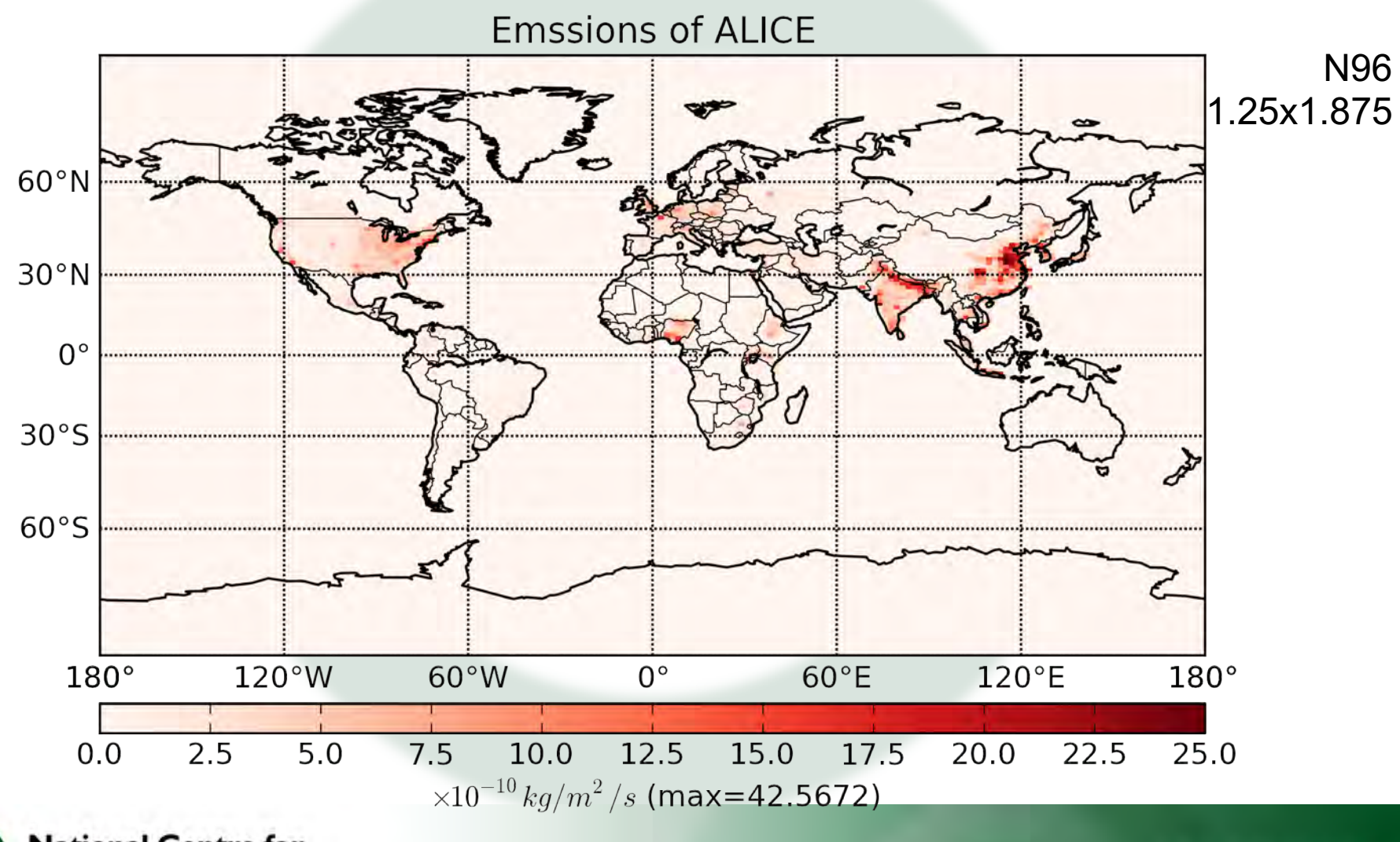

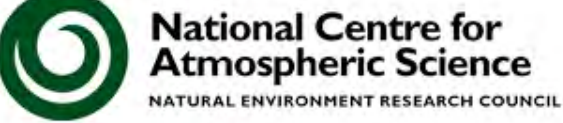

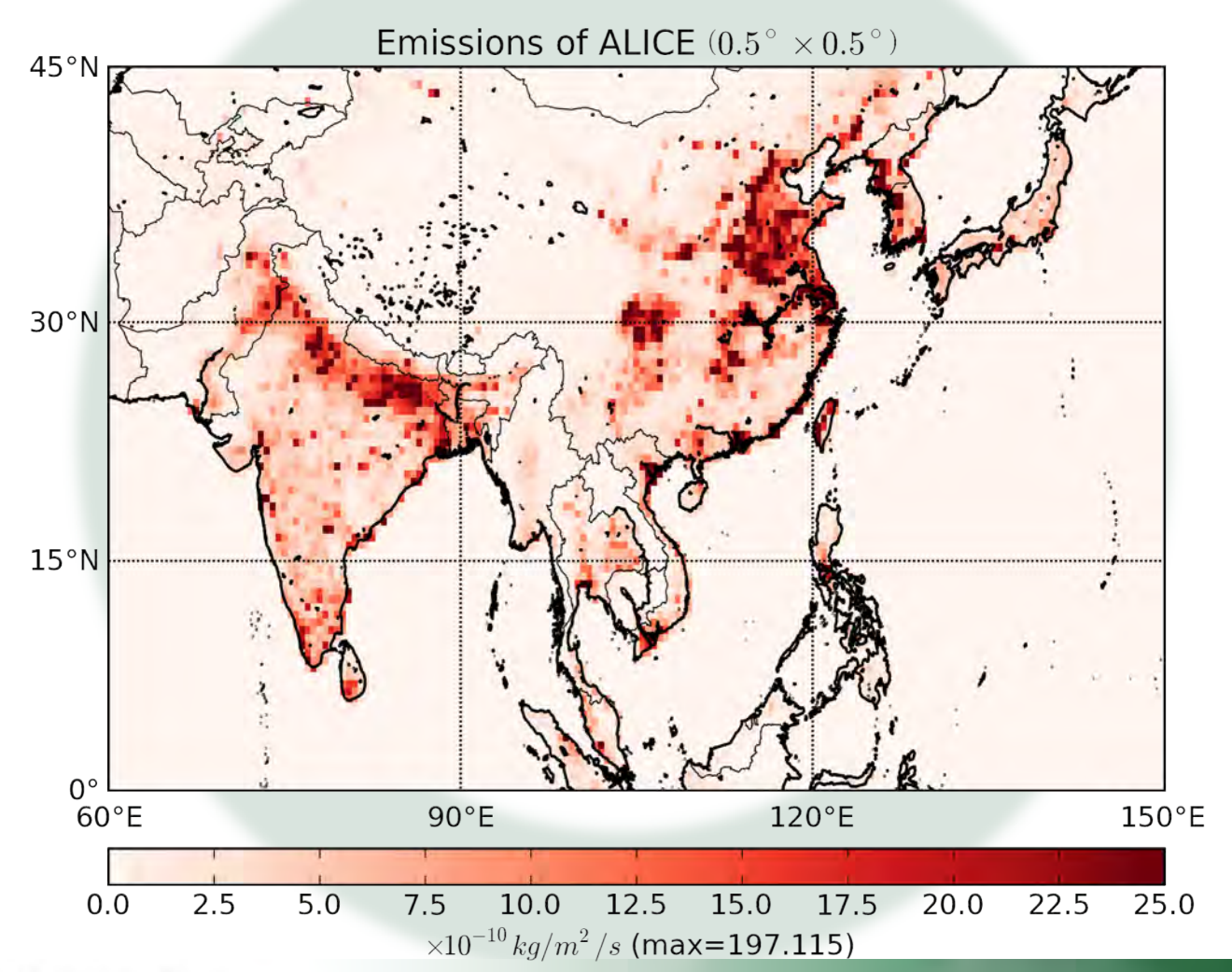

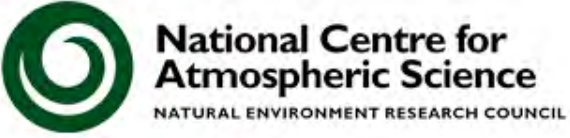

0.5x05

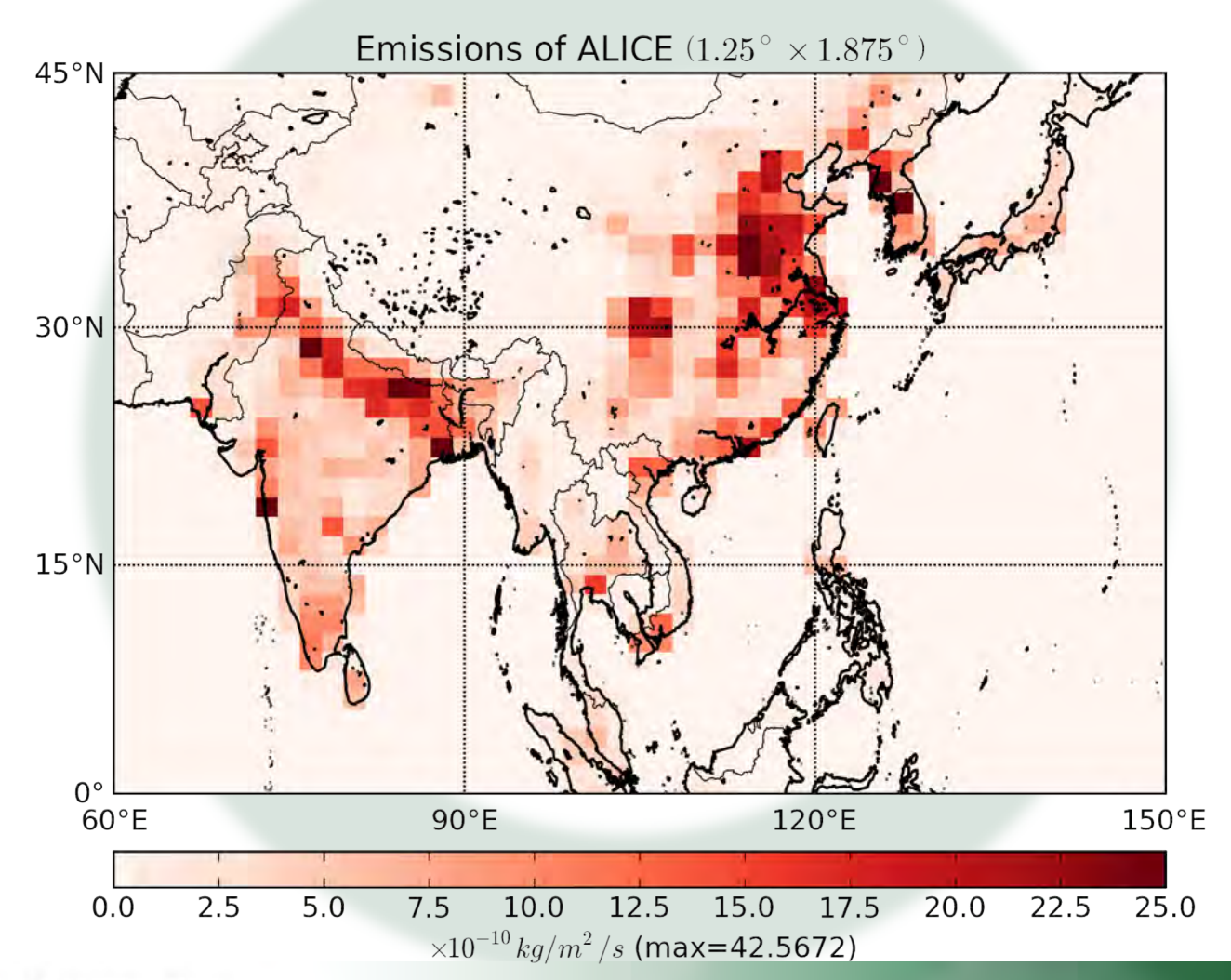

**National Centre for<br>Atmospheric Science** NATURAL ENVIRONMENT RESEARCH COUNCIL

#### N96 1.25x1.875

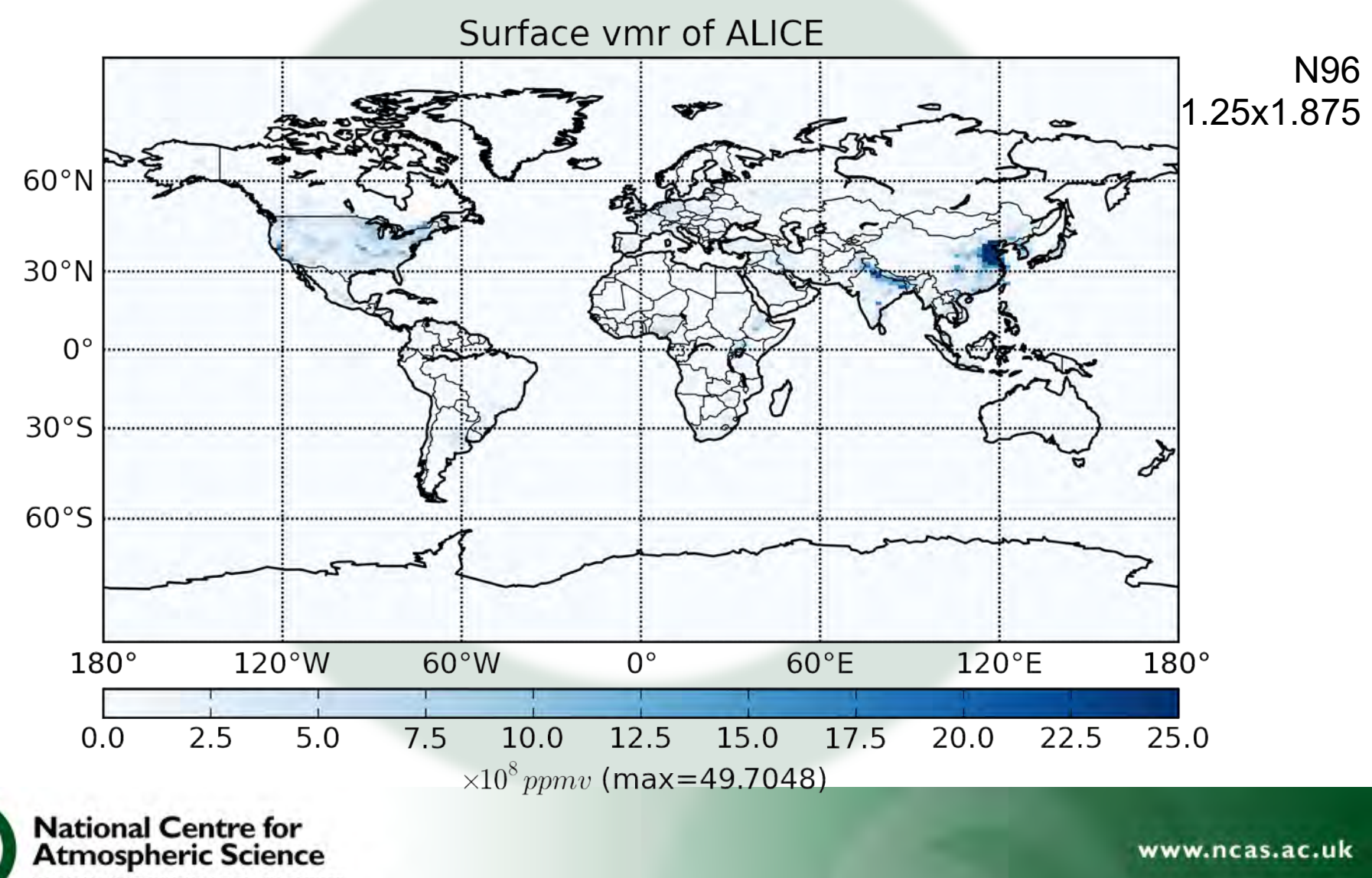

NATURAL ENVIRONMENT RESEARCH COUNCIL

### Points to remember:

- 1. You should always regrid your emissions using **areaweighted** interpolation to ensure that the same mass is emitted at the new resolution
- 2. You should consider the correct **metadata** settings required for your input netCDF file
- 3. You will also need to define the molar mass of the species being emitted into
- 4. You will need to make new emissions diagnostics for any new species you emit into

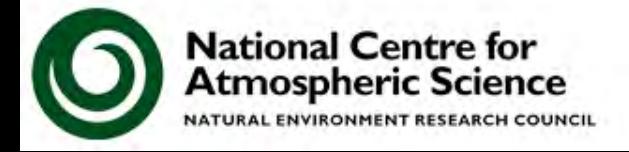

# **Tutorial 6: Adding new reactions**

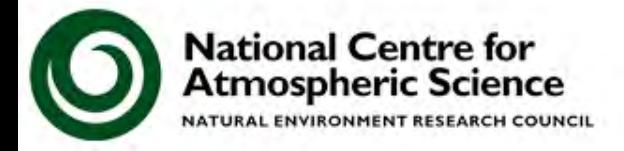

### **Tutorial 6: Adding new reactions**

## In this tutorial you are taught about

The different types of reactions UKCA considers

- a) Bimolecular reactions
- b) Termolecular reactions
- c) Heterogeneous reactions
- d) Photolysis reactions

The format of how these reactions are defined within the UKCA chemistry scheme specification module are very similar

However, special code may need to be added for some reactions

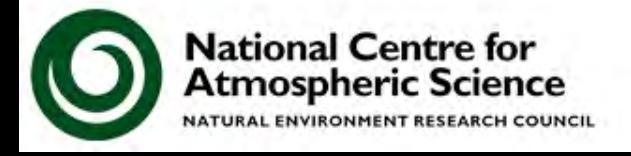

**Tutorial 6: Adding new reactions**

In this tutorial you are asked to add the following bimolecular reaction

### *ALICE + OH* è *BOB + Secondary Organic Compound (Sec\_Org)*

using the following rate coeffients

$$
k_0 = 2.70 \times 10^{-11}
$$
  

$$
\alpha = 0.00
$$
  

$$
\beta = -390.0
$$

You should:

Make your changes to the UKCA chemistry specification module

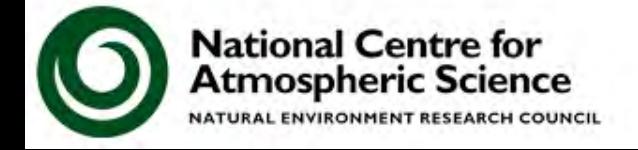

# **Tutorial 7: Adding dry deposition**

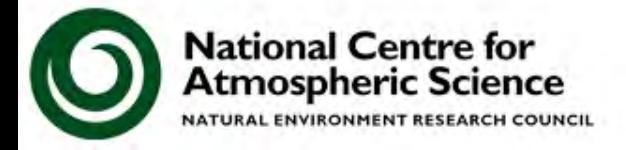

### **Tutorial 7: Adding dry deposition**

There are two dry deposition schemes that UKCA uses

- 1. A simple 2-dimensional scheme
- 2. An interactive parameterisation, based on the Wesely scheme, which deposits from throughout the boundary layer
- The 2D scheme only requires changes to the UKCA chemistry scheme specification module
- The Interactive scheme also requires changes to two UKCA routines

You also need to define the molar mass of the dry deposited species

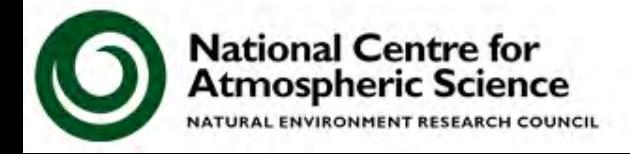

### **Tutorial 7: Adding dry deposition**

In this tutorial you are asked to add-in the dry deposition of ALICE (which deposits in the same in the same way as CO)

### The values for the 2D scheme are

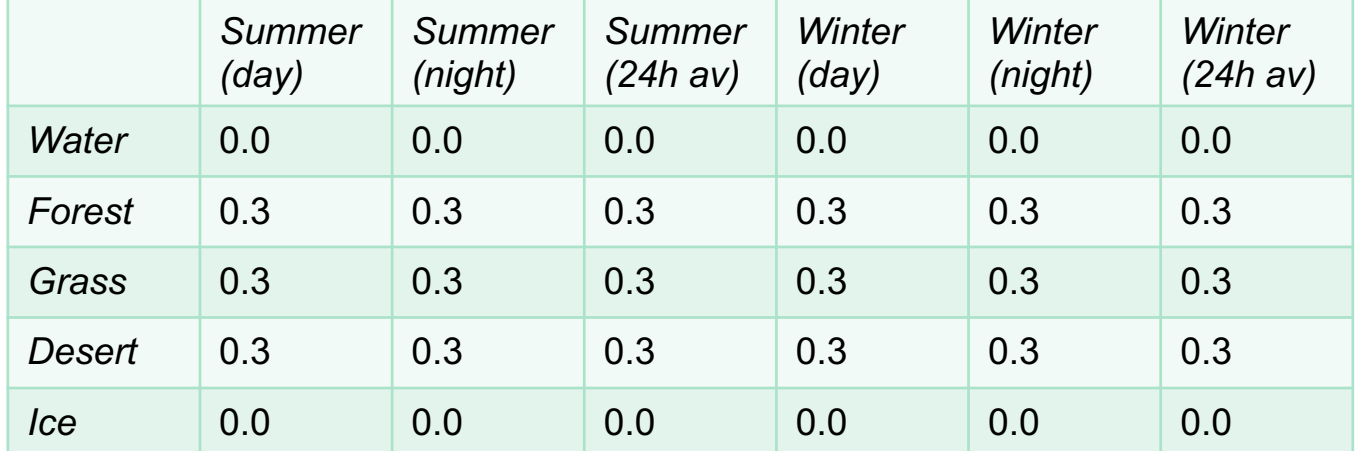

The values for the interactive scheme should be taken from how CO is treated in **ukca\_aerod** and **ukca\_surfddr**, taking the different molecular mass of ALICE into account

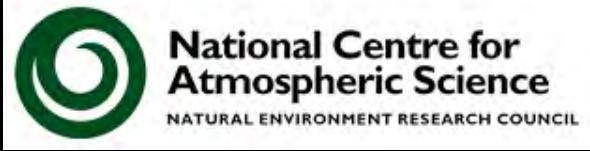

# **Tutorial 8: Adding wet deposition**

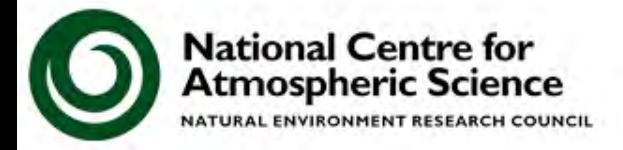

### **Tutorial 8: Adding wet deposition**

There is only one wet deposition scheme used in UKCA for chemical species

You will need to define the Henry's Law coefficients for each species that is wet deposited

To add in new wet deposition you will only need to make changes to the chemistry scheme specification module  $k(298) = 0.21 \times 10^6$ 

In this tutorial you are asked to add-in wet deposition of BOB using the following values

 $-(\Delta H/R) = 0.87 \times 10^4$  $k(\mathrm{298})_{\mathrm{1stDissection}}$   $= 0.2 \times 10^{2}$  $-(\Delta H/R)_{1stDissection}=0.0$  $k(298)$ <sub>2*ndDissociation* = 0.0</sub>  $-(\Delta H/R)_{2ndDiscussion} = 0.0$ 

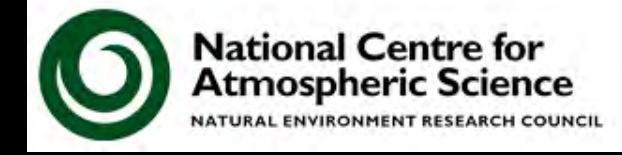

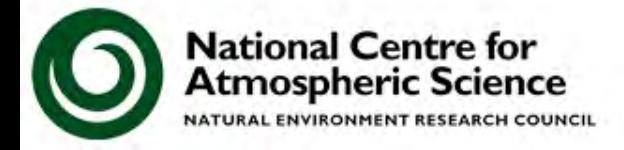

While the STASH system provides a nice GUI system for requesting output, it does introduce complexity within the code (and in the user-STASHmaster file format)

UKCA has a diagnostic system which deals with the STASH-handling, meaning that it is straight-forward to add-in new diagnostic requests

The code which deals with the diagnostics is in **asad\_chem\_flux\_diags**

You should not need to edit this module unless you want to make a new type of diagnostic

The specification of the diagnostics is done in the **asad\_flux\_dat** module

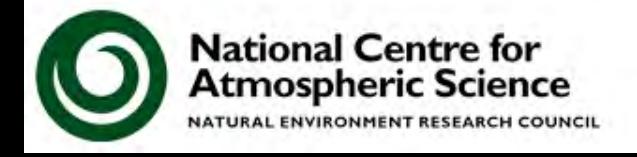

Currently UKCA can output the following types of diagnostics

- The flux through, or rate of, chemical reactions
- The flux through deposition processes
- The net chemical and dynamical tendencies of tracers
- The atmospheric mass
- PSC diagnostic information
- A dynamic 'tropospheric mask', useful for post-processing
- Tracer concentrations (which can be masked to only include tropospheric values)

Most diagnostics have units of moles/s

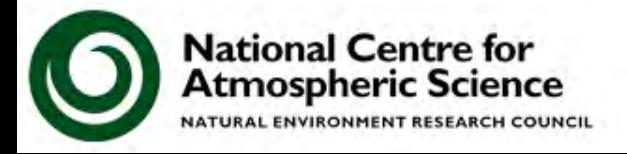

- To add new diagnostics you will need to
	- 1. Define your diagnostic request in the **asad\_flux\_dat** module
	- 2. Edit the STASHmaster A file to include this diagnostic
	- 3. Request this diagnostic in the STASH panel
- You can also use this diagnostic system to sum diagnostics on-line
	- Multiple diagnostics sent to the same STASH code in **asad\_flux\_dat** will be summed (useful for budgeting)

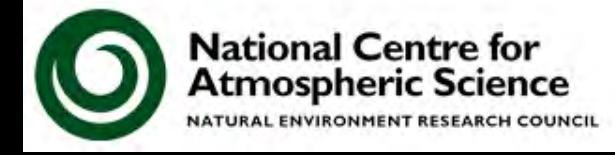

In this tutorial you are asked to

1. output the flux through the

## *ALICE + OH* è *BOB + Secondary Organic Compound (Sec\_Org)*

reaction to STASH code 50134

- 2. Output the dry deposition of ALICE to STASH code 50135
- 3. Output the wet deposition of BOB to STASH code 50136

These should be daily means to the **pa/UPA**  output stream.

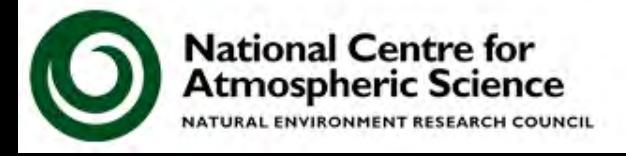

**You should now work through the** 

**6) Adding new chemical reactions 7) Adding dry deposition of chemical species 8) Adding wet deposition of chemical species 9) Adding new UKCA diagnostics**

### **tutorials**

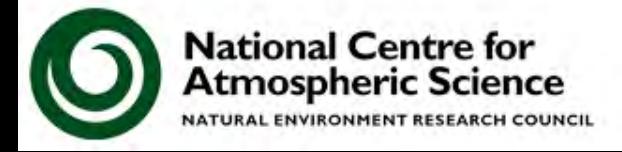

# **Tutorial 6: Adding new reactions**

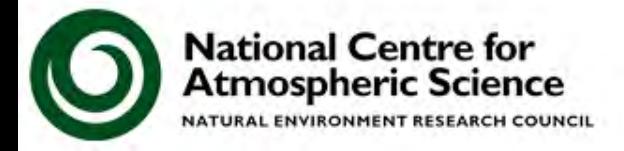

### **Tutorial 6: Adding new reactions**

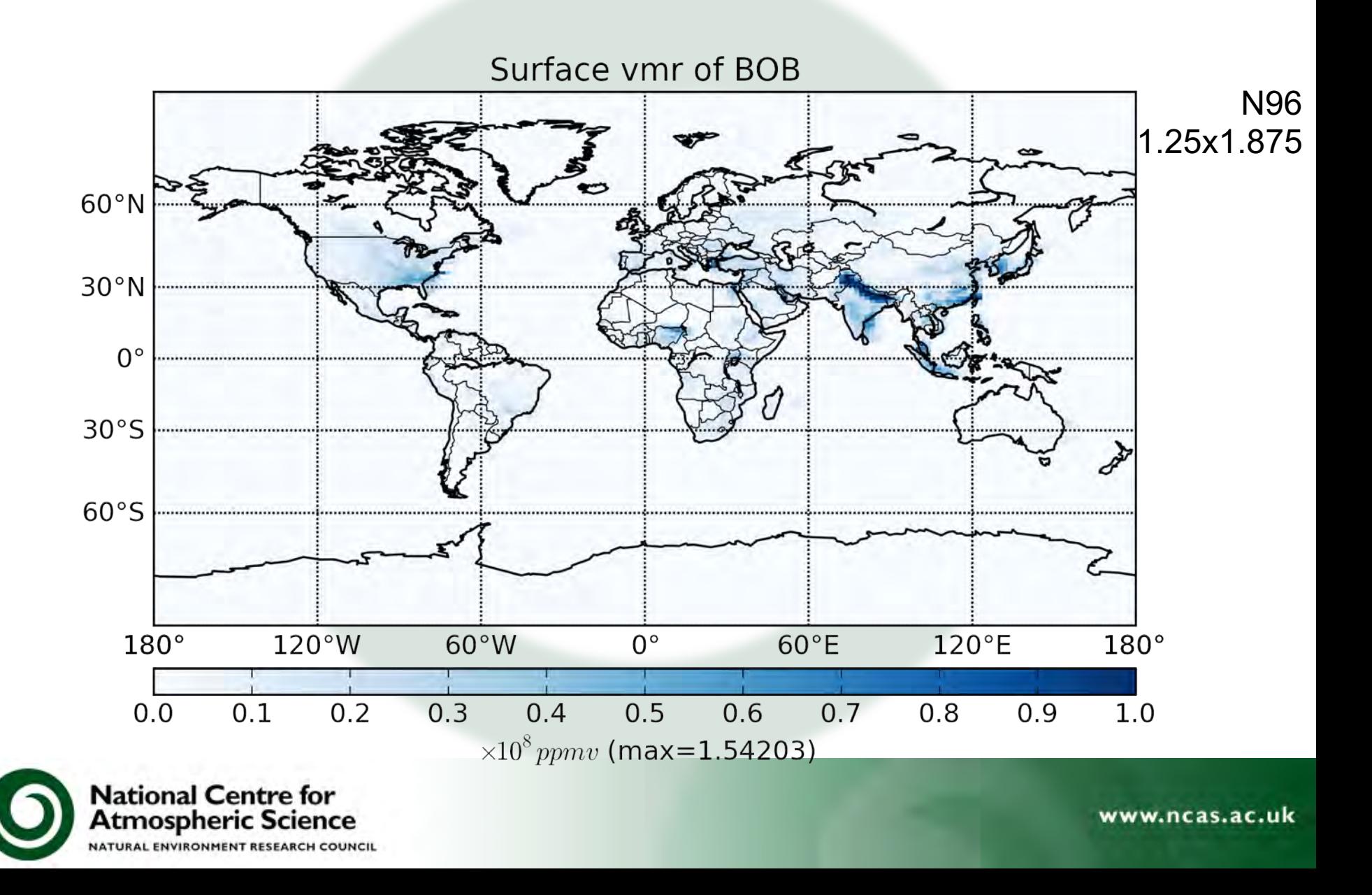

### **Tutorial 6: Adding new reactions**

## Points to remember

1. Check that you have your array sizes correct – it can be difficult to keep track

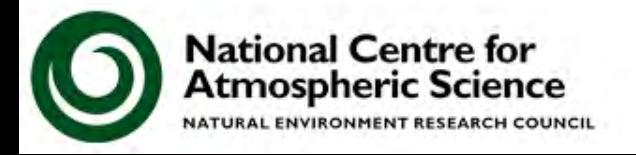

# **Tutorial 7: Adding dry deposition**

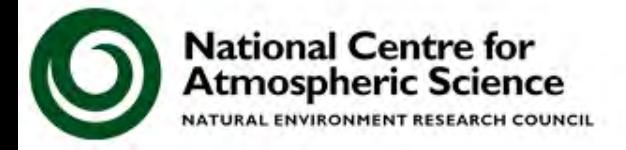

**Tutorial 7: Adding dry deposition**

Points to remember

- 1. Even if you are using the Interactive scheme, you will also need to make changes to the 2D scheme
- 2. When adding species to the Interactive scheme you may also need to define the molar mass of the deposited species
	- Remember that there are options for 9, 13, 17, & 27 surface types

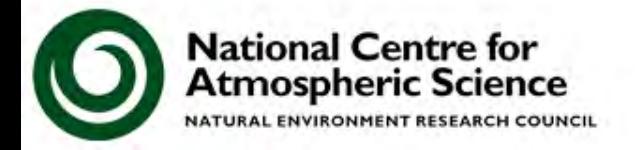

# **Tutorial 8: Adding wet deposition**

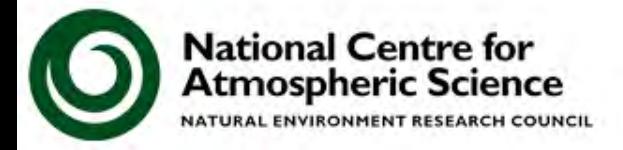
#### **Tutorial 8: Adding wet deposition**

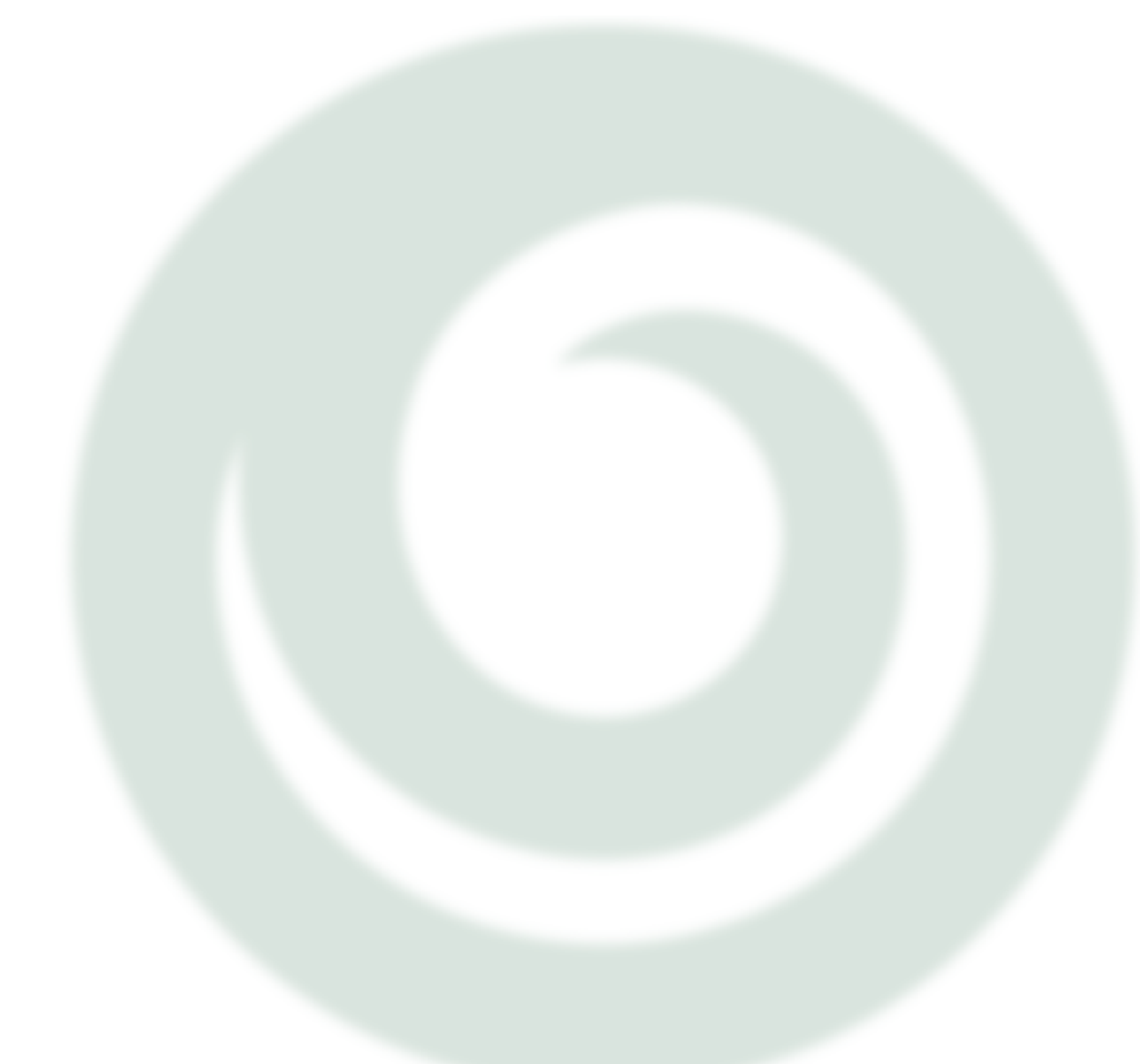

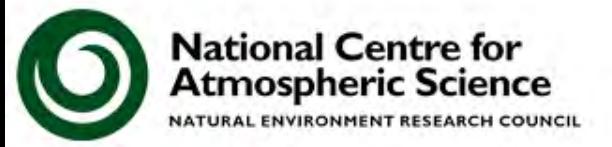

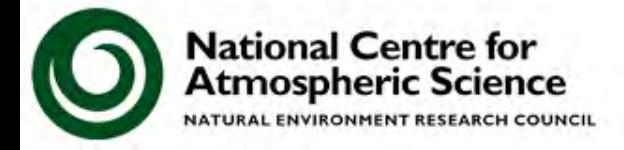

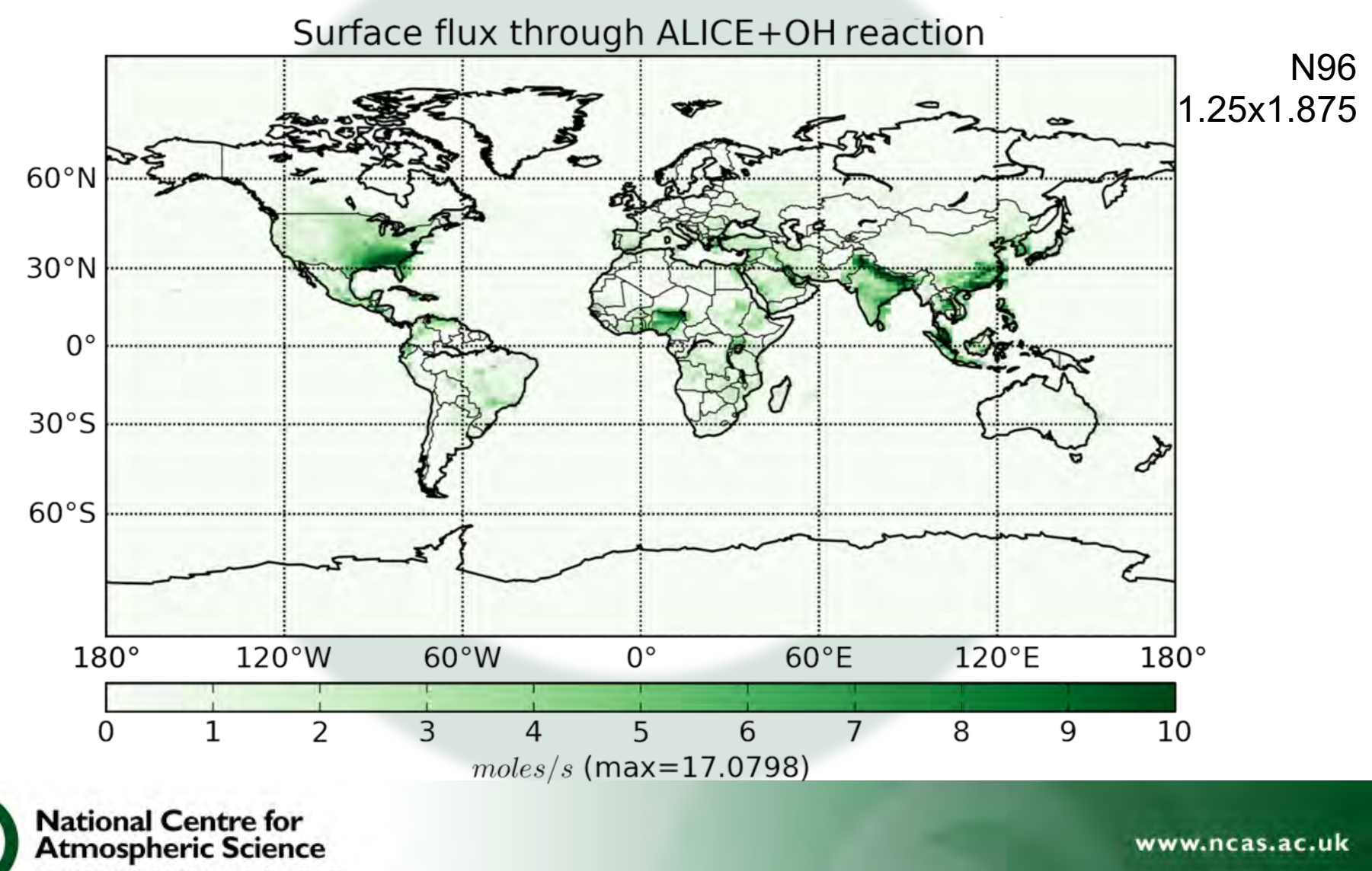

NATURAL ENVIRONMENT RESEARCH COUNCIL

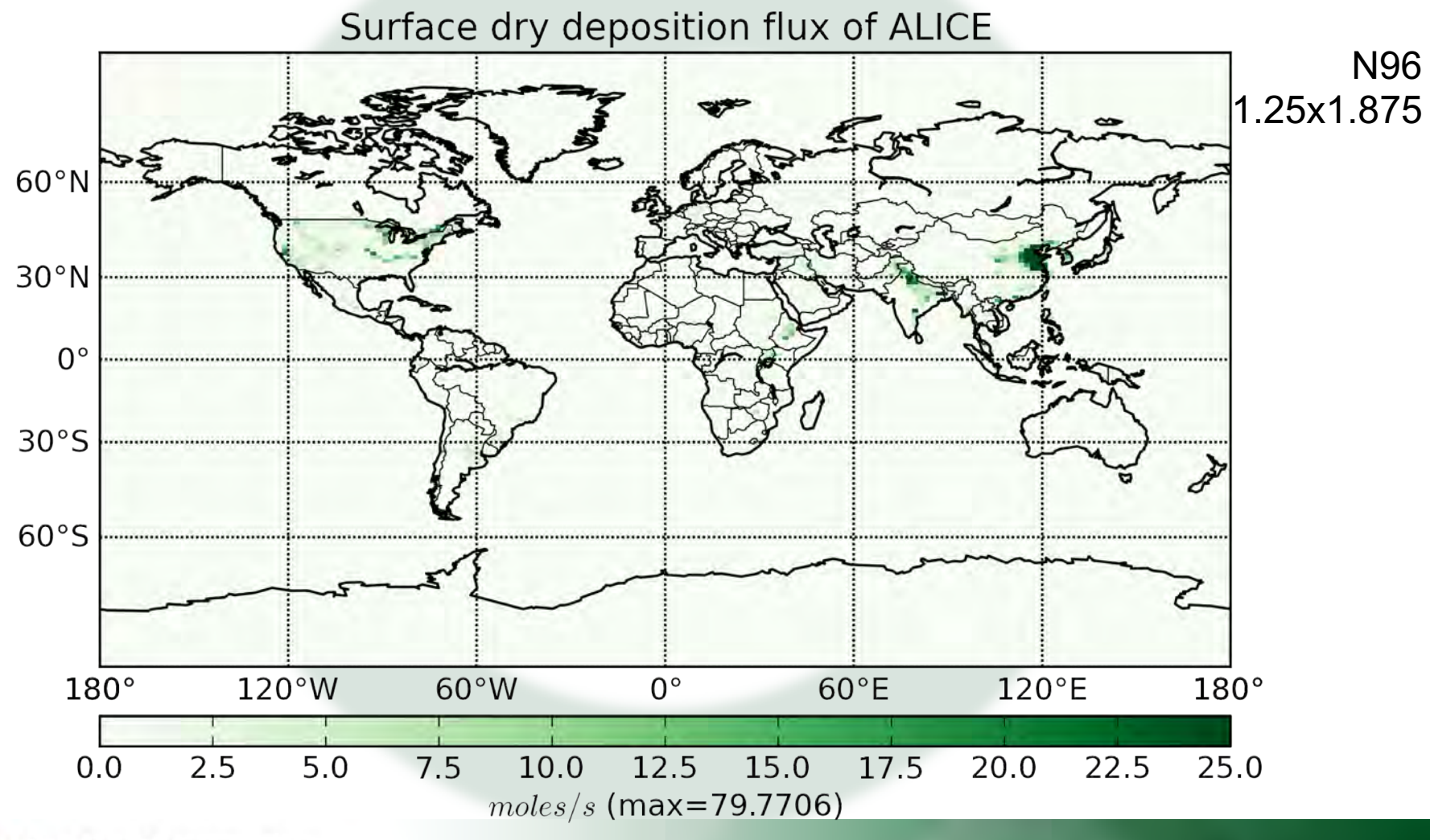

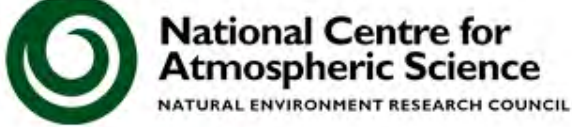

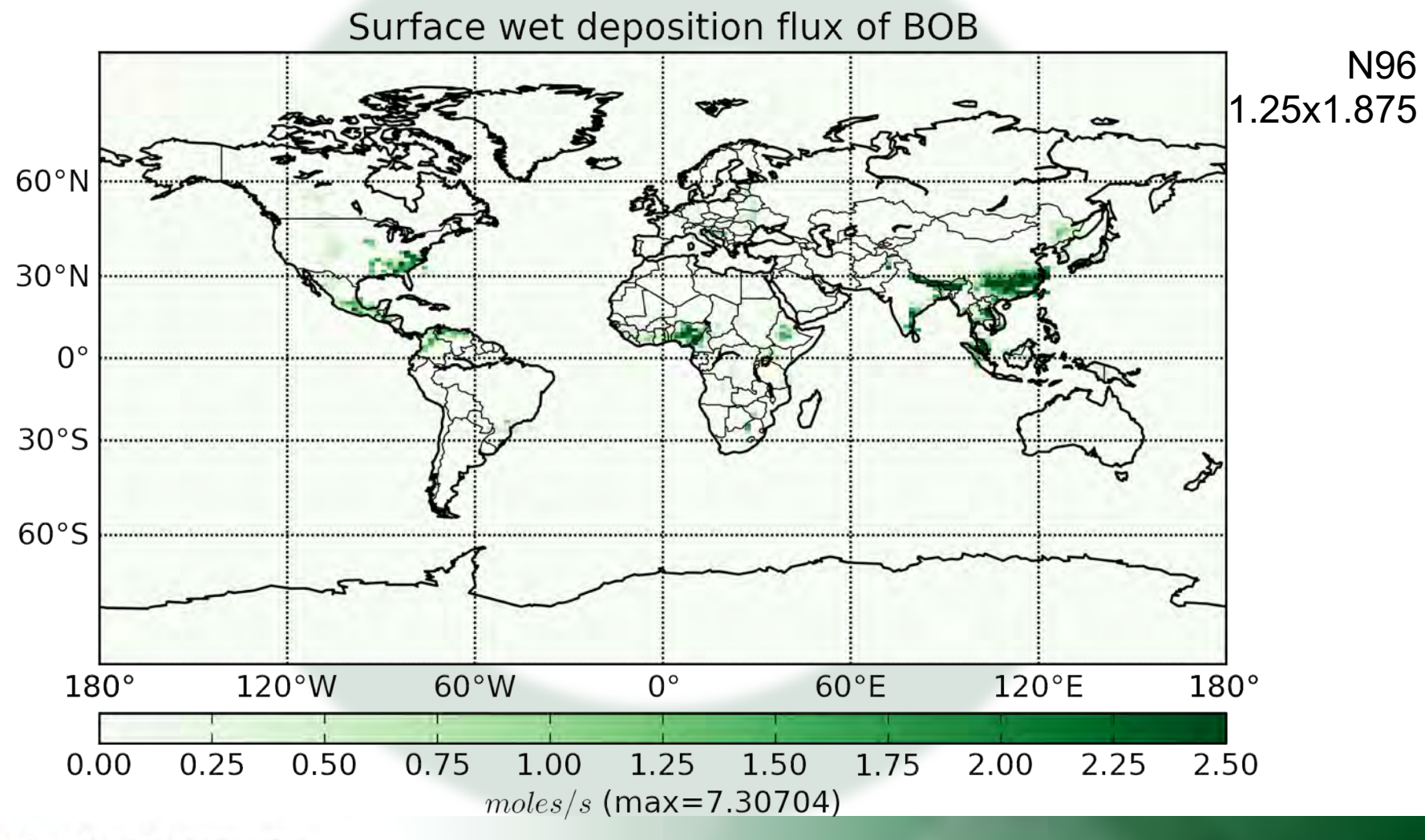

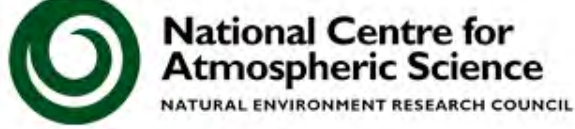

# Points to remember

- 1. Be careful which STASH numbers you choose
	- The UKCA diagnostics are configured to sum multiple diagnostics to a single STASH number if defined this way

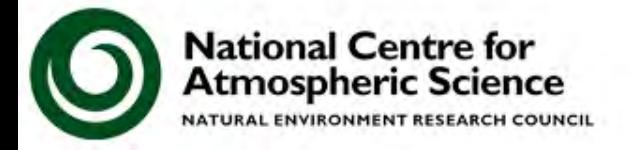

**What should you now be able to do with UKCA?**

- After doing these 9 tutorials you should
	- Be more confident using Rose
	- Be able to copy an existing UKCA suite, run it, and be able to process the output
	- Be familiar with STASH
	- Be able to add new UKCA tracers
	- Be able to create and add emissions into UKCA
	- Be able to define new chemical reactions
	- Be able to define new dry and wet deposition of species
	- Be able to output new chemical diagnostics

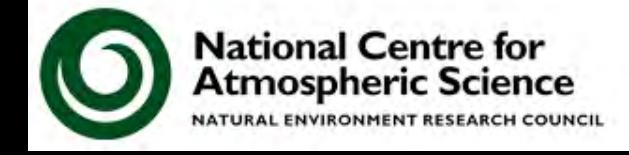

# **Tutorial 10: Examining Aerosol Impacts**

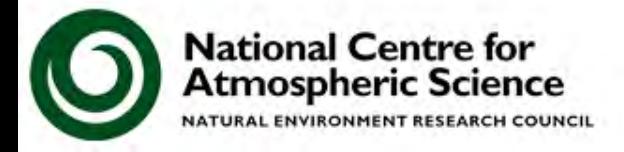

## **Tutorial 10: Examining Aerosol Impacts**

In this tutorial you are asked to

- 1. output various radiation (and aerosol diagnostics) to **pa/UPA** output stream on radiation timesteps
- 2. Make new time and domain profiles in STASH
- 3. Post-process these diagnostics
- 4. Alter the experimental set-up and assess the impact of the change

*ALICE + OH* è *BOB* 

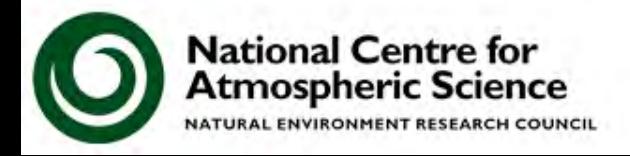

## **You should now work through the**

## **10) Examining Aerosol Impacts**

## **tutorial**

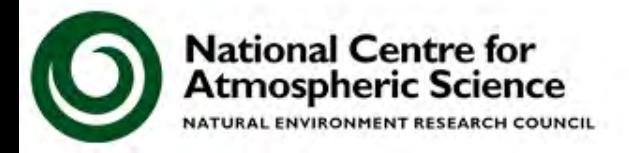

# **Tutorial 10: Examining Aerosol Impacts**

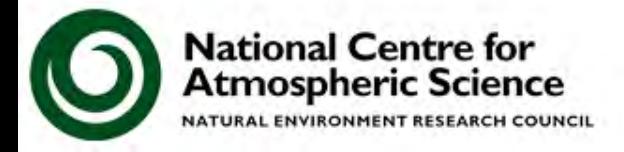

### **Tutorial 10: Examining Aerosol Impacts**

# Points to remember

- 1. STASH changes can be tricky, so take your time.
- 2. Python-Iris can be used to read and process UM data

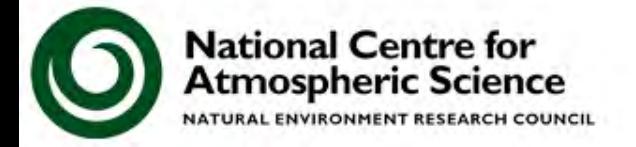

# **Tutorial 11: Developing a change for the trunk**

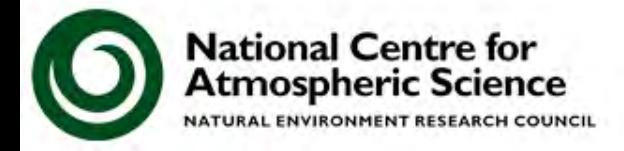

## **Tutorial 11: Developing a change for the trunk**

In this tutorial you are asked to

- 1. Test and fix a science change using rose-stem
- 2. Introduce a new control logical to the UKCA namelist
- 3. Make a test branch
- 4. Write documentation
- 5. Consider the steps of the review process

There are 3 UM releases a year, although code can be committed to the trunk at any time.

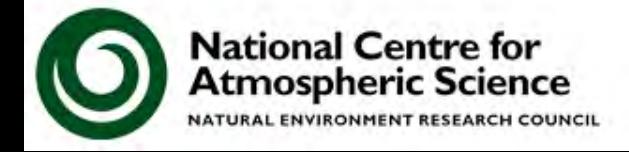

**Tutorial 11: Developing a change for the trunk**

## Points to remember

- 1. The UM development process seems quite complicated, but it exists to ensure that the code conforms to the standards required
- 2. There is a two-stage review process that check that the code does what it is supposed to do, and is written well
- 3. The code is only committed to the trunk by a member of the UM Systems Team once these reviews have been passed

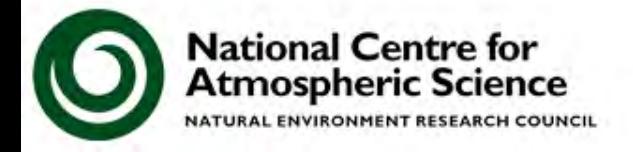

### **Feedback**

I hope that you will found the UKCA Tutorials both enjoyable and useful.

It would be very helpful for me if you could fill in the UKCA feedback form

More detailed comments can be emailed to me at

**luke.abraham@atm.ch.cam.ac.uk**

Any and all feedback given will be used to improve the Tutorials for future users.

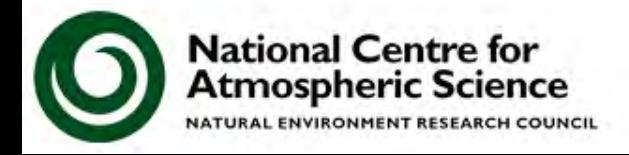

### **Next Steps with UKCA**

- The UM (& UKCA) is available for UK academic users on ARCHER & NEXCS, and for those with a collaboration with the Met Office, on Monsoon2
- Recently, the Met Office have enabled running the UM in a Virtual Machine environment.
	- This means that you can develop code and test configurations on your own desktop, without requiring a supercomputer
	- UKCA will run "out of the box" in this environment from vn10.7

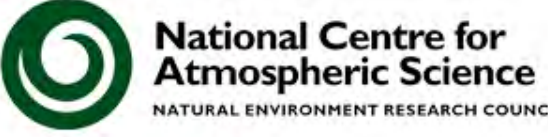

### **Virtual Machine**

Geosci. Model Dev., 11, 3647-3657, 2018 https://doi.org/10.5194/gmd-11-3647-2018  $\odot$  Author(s) 2018. This work is distributed under the Creative Commons Attribution 4.0 License.

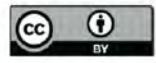

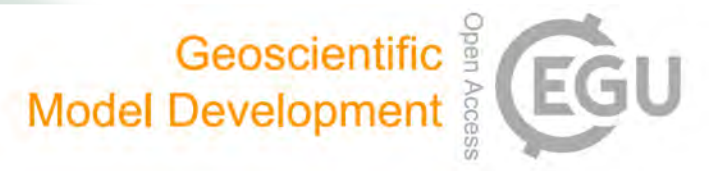

### Using a virtual machine environment for developing, testing, and training for the UM-UKCA composition-climate model, using **Unified Model version 10.9 and above**

Nathan Luke Abraham<sup>1,2</sup>, Alexander T. Archibald<sup>1,2</sup>, Paul Cresswell<sup>3</sup>, Sam Cusworth<sup>3</sup>, Mohit Dalvi<sup>3</sup>, David Matthews<sup>3</sup>, Steven Wardle<sup>3</sup>, and Stuart Whitehouse<sup>3</sup>

https://www.geosci-model-dev.net/11/3647/2018/

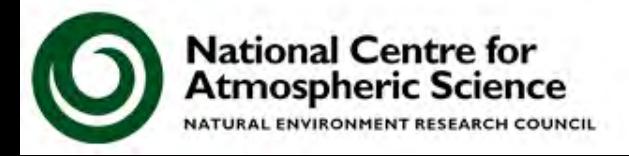

### **Virtual Machine**

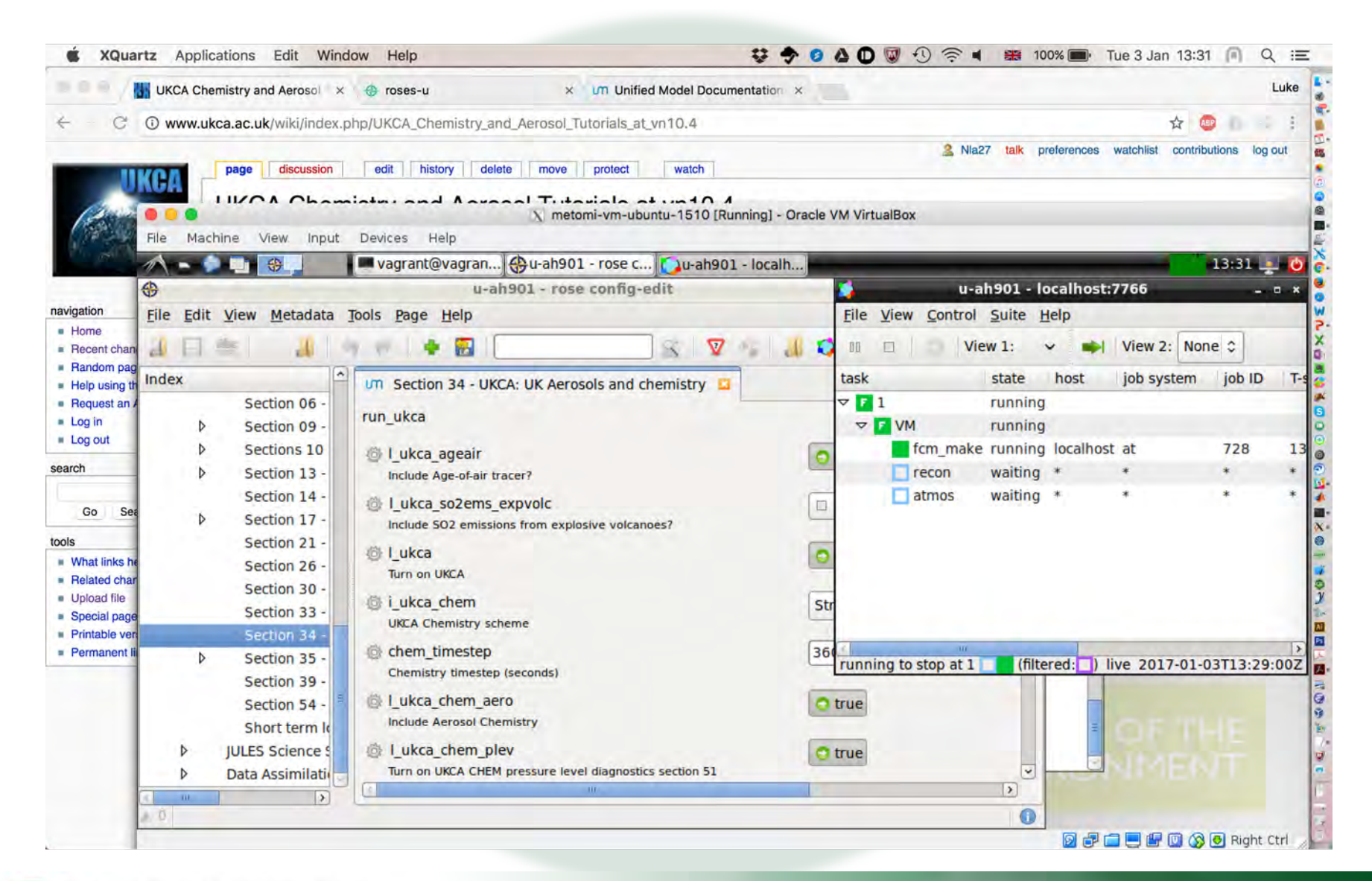

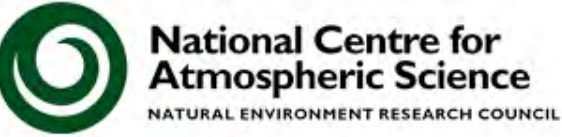